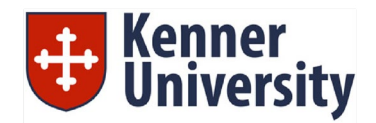

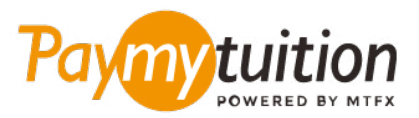

# КАК ПРОИЗВЕСТИ ОПЛАТУ

Оплата обучения с помощью PayMyTuition безопасна, быстра и удобна. Следуйте этой простой пошаговой инструкции для совершения оплаты

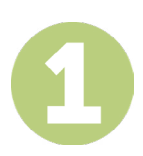

## **УКАЖИТЕ НАИМЕНОВАНИЕ УЧРЕЖДЕНИЯ**

Зайдите на **paymytuition.com.** В верхней части экрана нажмите «Внести платеж». Выберите **Kenner University**, затем введите страну, из которой вы платите, и сумму платежа.

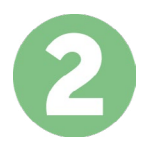

## **ВЫБЕРИТЕ СПОСОБ ОПЛАТЫ**

Изучите предложенные способы оплаты и выберите предпочитаемый. Способы оплаты включают в себя банковские переводы, дебетовые/кредитные карты в национальной валюте, платежи с помощью eWallet, и прочие региональные варианты.

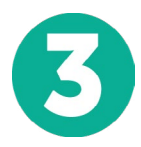

## **УКАЖИТЕ ВАШИ ДАННЫЕ**

Введите основные данные, включая Ваш номер студента. Мы приложим эти данные к Вашему платежу для упрощения идентификации Вашего платежа командой Kenner University.

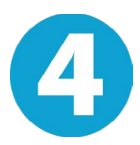

## **СОВЕРШИТЕ ОПЛАТУ**

Следуйте предоставленным инструкциям для отправки средств в **PayMyTuition** выбранным Вами способом оплаты.

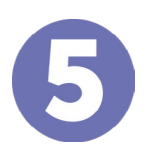

### **ОТСЛЕЖИВАНИЕ И ПОДТВЕРЖДЕНИЕ**

Отслеживайте ваши платежи посредством входа в **PayMyTuition Dashboard** в любое время. Получайте СМС-сообщения, информацию о состоянии посредством электронной почты, а также подтверждения принятия оплаты.

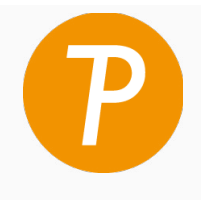

**Paymy** tuition

Звонок в США и Канаду бесплатный: 1 855 663 6839 США местный: +1 201 209 1939 Канада местный: +1 905 305 9053 Электронная почта: support@paymytuition.com Сайт: www.paymytuition.com

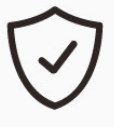

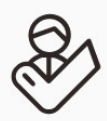

**Выгодные тарифы**

**Безопасно Поддержка**